## OPENTEXT

## OpenText Content Server Cours 2-0122 (ex 229) Records Management – Objets physiques

### **Durée : 2 jours**

Ce cours de deux jours sur « Records Management » et « Objets Physiques » fournit l'information dont vous avez besoin pour gérer les données électroniques et physiques de votre entreprise. Il est aussi conçu pour permettre aux Records Managers de comprendre les fonctionnalités et les possibilités de ces deux modules d'OpenText Content Server, « Records Management » et « Objets Physiques ».

Au cours de cette formation, vous apprendrez comment :

- Gérer les données au fil des différentes étapes de leur cycle de vie : création, distribution, utilisation, rétention, stockage, recherche, protection, préservation et état final.
- Définir les options de configuration système du module « Records Management »
- Configurer les types d'objets physiques et définir les infrastructures de stockage
- Utiliser les transferts pour suivre les transports à destination et en provenance des infrastructures de stockage
- Rechercher et requérir les données physiques
- Traiter les demandes d'éléments physiques
- Configurer les options système pour les objets physiques

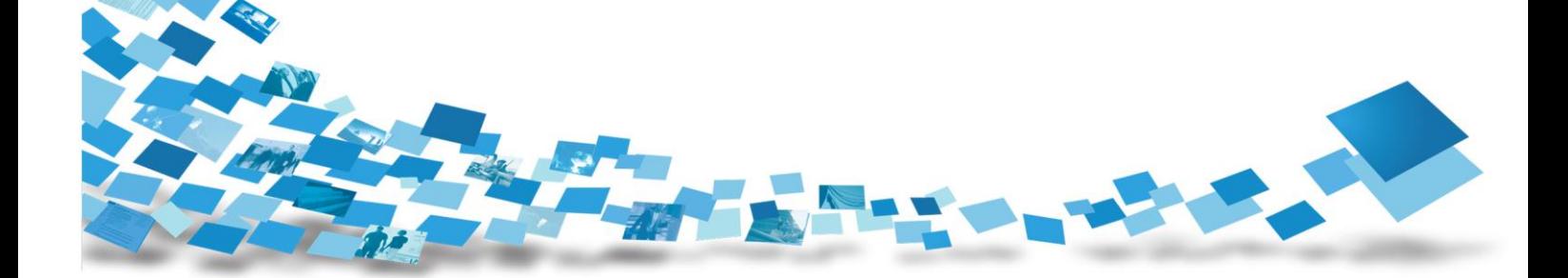

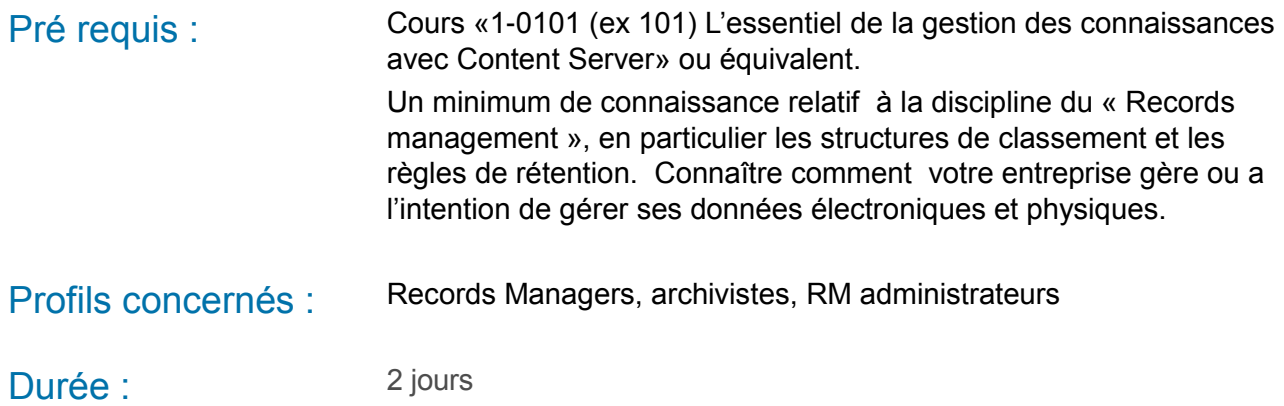

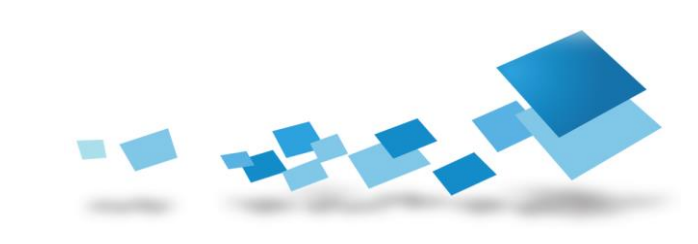

**OPENTEXT** 

## **Contenu de la formation**

#### Chapitre 1 : Survol fonctionnel de OpenText Content Server – Records Management

- Que fait le module «Records Management» ?
- Que peut-on faire avec le module «Records Management» dans les entreprises ?

#### Chapitre 2 : Gestion des tables de codes RM

- L'espace de travail de Records Management
- Gestion des tables de codes RM
- Saisie des codes
- Code de phase de conservation d'ISA

#### Chapitre 3 : ISA – Identificateurs de Séries d'Archives

- Visualiser les ISA existants
- Visualiser la programmation des ISA
- Créer des ISA
- Créer la programmation des ISA
- Les règles de programmation des ISA
- Calculer la date de sort final
- Spécifier les conditions d'événement
- Spécifier une action à exécuter
- Créer et assigner des justifications ISA
- Interrompre un ISA

#### Chapitre 4 : L'espace de travail de Classification

- L'espace de travail de Classification
- Créer des classements RM dans OpenText Content Server
- Créer des rapports de classements RM
- Visualiser un rapport de classement RM

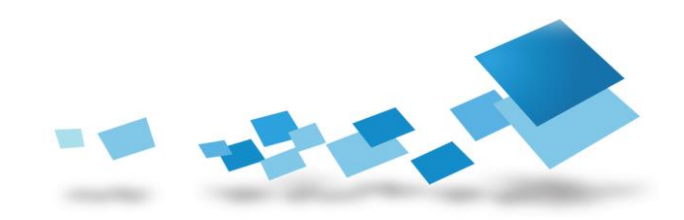

#### Chapitre 5 : Appliquer les classements RM aux données

- Ajouter des classements RM à des éléments existants
- Héritage des classements RM
- Ajouter des classements RM à des éléments
- Créer des listes de sélection de classement
- Visualiser des éléments classifiés

#### Chapitre 6 : Sort final

- L'espace de travail Sort final
- Créer des recherches de sort final
- Recherche de sort final manuelle ou programmée
- Critères de recherche de sort final
- Lancer une recherche manuelle de sort final
- Visualiser les résultats d'une recherche de sort final
- Traiter manuellement les résultats d'une recherche de sort final
- Codes type d'attente de sort final
- Espace de travail d'attente de sort final
- Créer et appliquer les attentes
- Administrer la gestion des attentes

#### Chapitre 7 : Introduction aux « Objets Physiques »

L'espace de travail des Objets Physiques

#### Chapitre 8 : Mettre en œuvre l'environnement de vos objets physiques

- Créer de nouveaux types d'objets physiques
- Les propriétés physiques des éléments physiques
- Table de gestion des codes
- Site gardien
- Codes d'emplacement
- Créer des éléments physiques dans Livelink
- Etiquettes des éléments physiques
- Imprimer un lot d'étiquettes d'éléments physiques
- Assigner des éléments à une boite

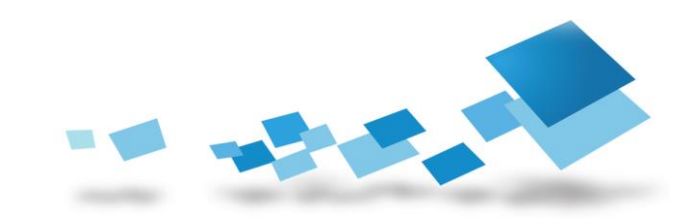

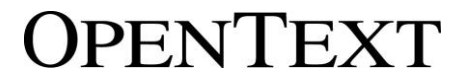

#### Chapitre 9 : Définir votre environnement de stockage

- Saisir des codes d'infrastructure
- Saisir des codes de zone
- Saisir des codes de type de localisateur
- Saisir des codes de taux de référence
- Ajouter des codes de localisateurs
- Imprimer un lot de codes de localisateurs

#### Chapitre 10 : Transférer de / vers vos installations de stockage

- Créer un transfert
- Assigner des éléments à un transfert
- Supprimer des éléments d'un transfert
- Visualiser le contenu assigné
- Envoyer et recevoir un transfert
- Assigner un emplacement à un élément seul

#### Chapitre 11 : Rechercher et demander des éléments physiques

- Créer des codes de type de requêtes
- Exécuter une recherche simple à partir de la barre de recherche
- Interpréter la Page de résultats de recherche
- Utiliser la page de recherche avancée
- Les collections
- Demande d'éléments physiques

#### Chapitre 12 : Traiter les requêtes d'objets physiques

- Lister les demandes courantes
- Emprunter des éléments physiques
- Créer des codes clients externes
- Traiter une demande verbale d'éléments physiques
- Exécuter un rapport de liste de retour
- Retourner des éléments physiques

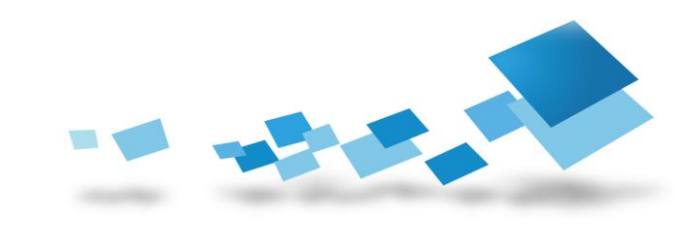

#### Contactez-nous

Pour obtenir les descriptions de l'ensemble des formations disponibles, leurs coûts, leurs planifications et les renseignements nécessaires pour les inscriptions, merci de visiter notre site :

- 
- 

⇒ Site Open Text global <http://www.opentext.com/training/>

 $\Rightarrow$  Site Open Text – France <http://www.opentext.fr/training/>

ou de nous contacter :

**North America**: Email: [training@opentext.com](mailto:training@opentext.com) **Europe**:

Email: [learning\\_dach@opentext.com](mailto:learning_dach@opentext.com)

#### **France**:

Email: [training\\_fr@opentext.com](mailto:training_fr@opentext.com)

Tél : +33 (0)1 47 96 55 41

Fax : +33 (0)1 47 96 54 30

# OPENTEXT

#### www.opentext.com

**OpenText France**

**Cœur Défense – Tour B – Etage 30 100 Esplanade du Général de Gaulle 92932 PARIS LA DEFENSE CEDEX**

Standard : +33 (0)1 47 96 55 41 Fax : +33 (0)1 47 96 54 30

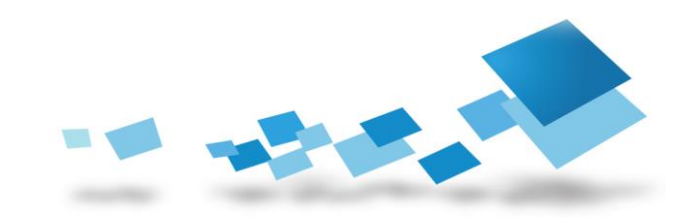